Crésus Lohnbuchhaltung

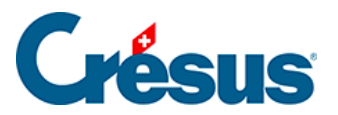

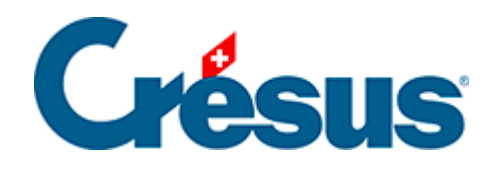

# **Crésus Lohnbuchhaltung**

#### [32.6 - Änderungen der Situation](#page-2-0)

- [32.6.1 Tarifwechsel](#page-3-0)
- [32.6.2 Der Angestellte ist nicht mehr quellensteuerpflichtig](#page-4-0)

<span id="page-2-0"></span>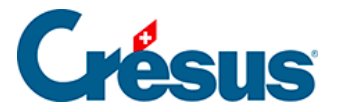

### **32.6 - Änderungen der Situation**

Anpassungen infolge Änderungen der Situation eines Angestellten können direkt in der Registerkarte Quellensteuer in den Daten des Angestellten oder über die Verknüpfungen auf dem Startbildschirm vorgenommen werden (§4.1 L'écran d'accueil en détail).

<span id="page-3-0"></span>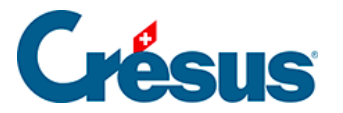

#### **32.6.1 - Tarifwechsel**

Ändert sich die Situation des Angestellten im Verlaufe des Jahres, muss der Tarif angepasst werden. Dazu muss der neue Quellensteuercode in der Registerkarte Quellensteuer in den Daten des Angestellten ausgewählt werden (§ ). Die Änderung gilt ab dem nächsten berechneten Lohn. Geben Sie bei Bedarf das Änderungsdatum an, damit Crésus die Korrektur rückwirkend berechnen kann.

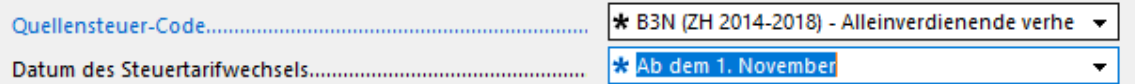

Handelt es sich um eine Änderung der Anzahl Kinder, vergessen Sie nicht, die Registerkarte Zulagen in den Daten des Angestellten (§18.1.8 Allocations) zu ergänzen oder die Anzahl der Kinder anzupassen.

Bei einem Umzug ist der Quellensteuercode ebenfalls entsprechend dem neuen Wohnsitzkanton anzupassen.

Die Verknüpfungen auf dem Startbildschirm erleichtern den Zugriff auf die betreffenden Felder (§4.1 L'écran d'accueil en détail).

<span id="page-4-0"></span>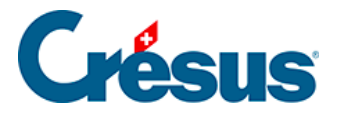

## **32.6.2 - Der Angestellte ist nicht mehr quellensteuerpflichtig**

Unterliegt der Angestellte nicht mehr der Quellensteuer, ist die Kategorie der Aufenthaltsbewilligung anzupassen, die Option Arbeitnehmer unterliegt der Quellensteuer ist zu deaktivieren und der Quellensteuercode in der Registerkarte Quellensteuer in den Daten des Angestellten ist auf <keine> zu setzen (§ ).

In diesem Beispiel hat der Angestellte eine Niederlassungsbewilligung (C-Bewilligung) erhalten und ist seit 01.05.2014 nicht mehr der Quellensteuer unterstellt.

Vor der Änderung:

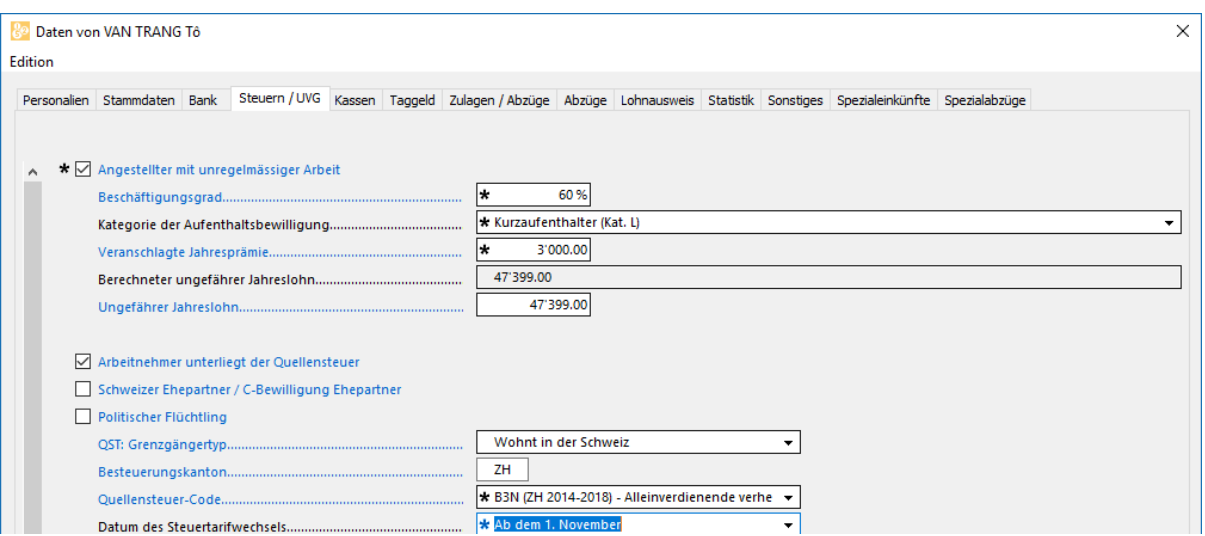

Die Kategorie der Aufenthaltsbewilligung und der Quellensteuercode sind anzupassen und das Datum des Steuertarifwechsels ist anzugeben:

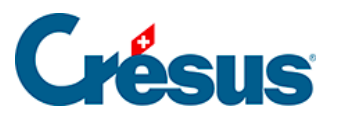

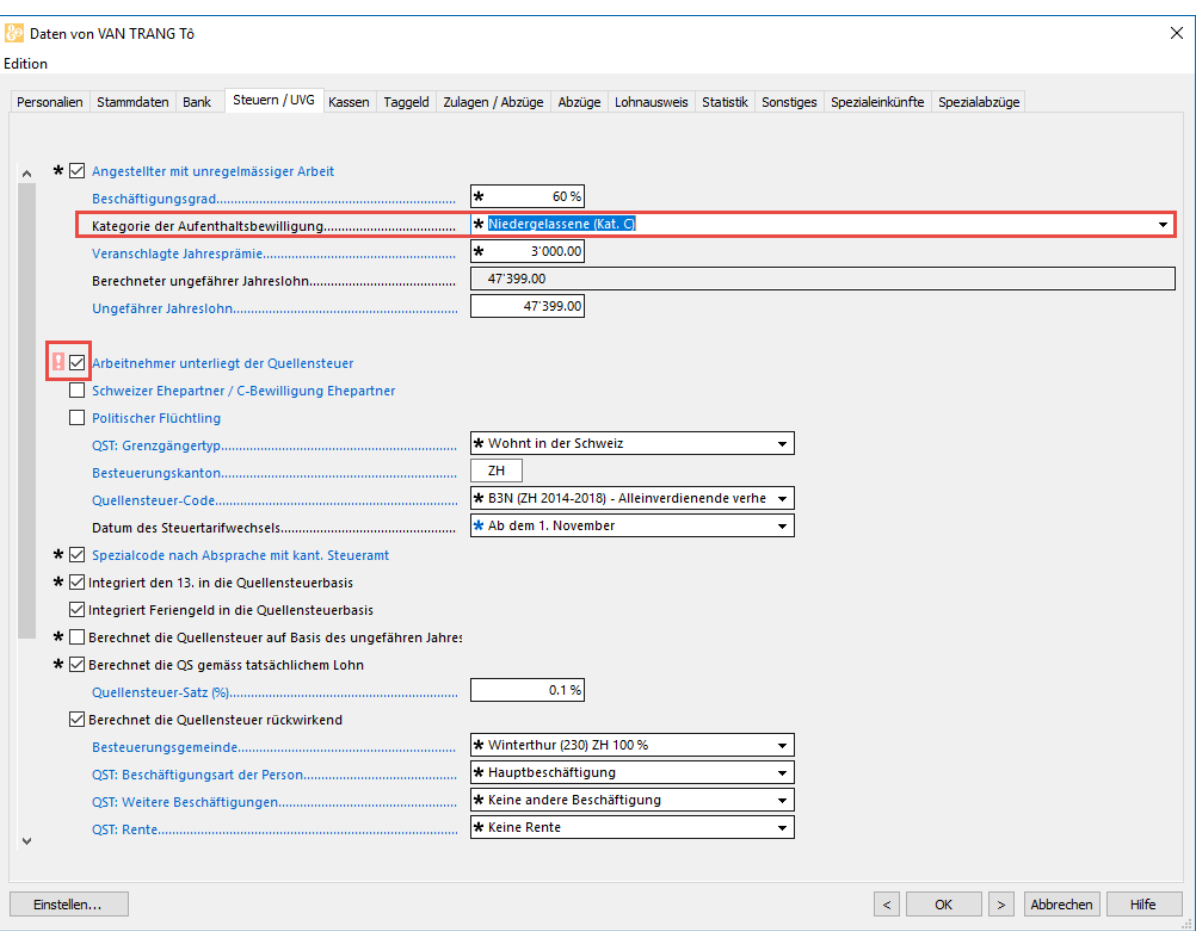

Schliesslich wird die Option Arbeitnehmer unterliegt der Quellensteuer deaktiviert:

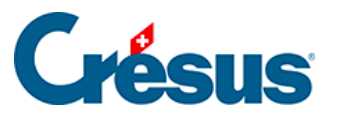

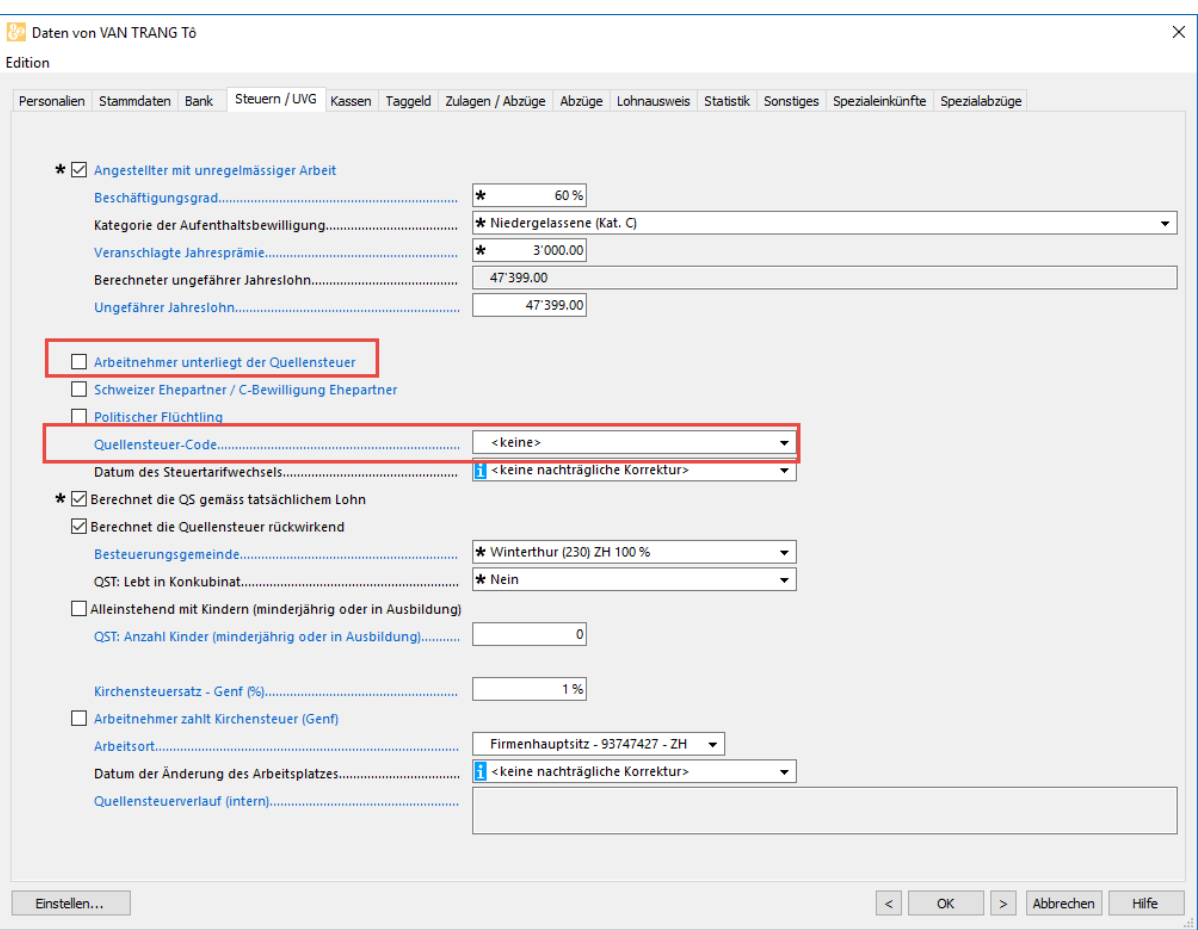

Je nach Datum des Tarifwechsels führt diese Änderung zur Rückerstattung der unter dem Jahr einbehaltenen Steuern.